# **Sistemas Distribuidos Bloque II Desarrollo de sistemas distribuidos y aplicaciones web. Tema 2.2: Spring Web y Mustache**

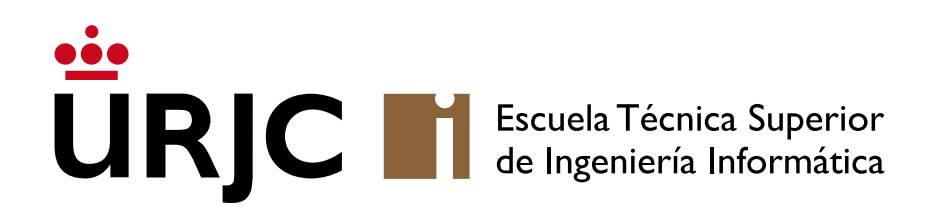

**Nicolás Rodríguez [nicolas.rodriguez@urjc.es](mailto:nicolas.rodriguez@urjc.es)**

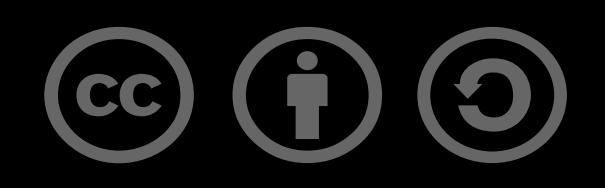

## • **Formulario web y Mustache**

- Condicionales y bucles
- Formulario con validación
- •Operaciones CRUD sobre entidad
- Página de perfil de usuario básica
- Crea una plantilla Mustache que muestre información básica de un usuario (como nombre, correo electrónico y una breve biografía).
- Pasa un objeto Usuario desde el controlador de Spring Boot a la vista Mustache y muestra sus propiedades.

# Formulario web y Mustache

# 1. Configuración del proyecto:

• Crea un nuevo proyecto Spring Boot con las dependencias de Spring Web y Mustache.

# 2. Creación del Modelo de usuario:

• Define una clase Usuario con atributos como nombre, correo electrónico y biografía.

# 3. Controlador para mostrar el perfil:

• Crea un controlador que pase un objeto Usuario a la vista.

# Vista Mustache para el perfil de usuario:

• Diseña una plantilla Mustache para mostrar la información del usuario.

# Formulario web y Mustache

#### Usuario.java

}

public class Usuario { private String nombre; private String correo; private String biografia; Constructor, getters y setters

Los nombres es los atributos en la clase Usuario y los campos a los que accedemos desde Mustache tienen que tener el mismo nombre.

#### src/main/resources/templates/perfil.mustache

<!DOCTYPE html> <html> <head> <title>Perfil de Usuario</title> </head> <body> <h1>Perfil de {{usuario.nombre}}</h1> <p>Correo: {{usuaric.correo}}</p> <p>Biografía: { {usuario.biografia}}</p> </body> </html>

# Formulario web y Mustache

#### UsuarioControlador.java

import org.springframework.stereotype.Controller ; import org.springframework.ui.Model ; import org.springframework.web.bind.annotation.GetMapping;

#### @Controller

}

public class UsuarioControlador { @GetMapping ("/perfil" ) public String perfil (Model model) { Usuario usuario = new Usuario("JD", "juan@example.com", "DevOps."); model.addAttribute("usuario", usuario); return "perfil" ; }

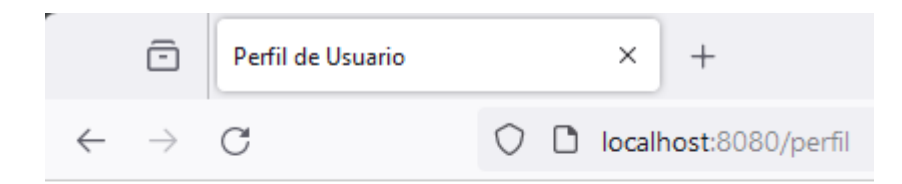

Una vez lanzada la aplicación, si accedemos al localhost:8080/perfil, deberíamos ver algo así:

#### Perfil de JD

Correo: juan@example.com

Biografía: DevOps.

- Formulario web y Mustache
- **Condicionales y bucles**
- Formulario con validación
- •Operaciones CRUD sobre entidad

### • Listado de Productos con Condicionales y Bucles:

- •Utiliza Mustache para mostrar una lista de productos, cada uno con nombre, precio y disponibilidad (sí/no).
- •Implementa condicionales en Mustache para mostrar un mensaje especial para productos que no estén disponibles.

# Condicionales y bucles

### 1. Configuración del proyecto:

• Crear un proyecto Spring Boot con las dependencias de Spring Web y Mustache.

### 2. Creación del Modelo de producto:

• Definir una clase Producto con atributos como id, nombre, precio y un booleano para la disponibilidad.

### 3. Controlador para listar productos:

• Crear un controlador con un método que devuelva una lista de productos, incluyendo algunos productos no disponibles.

### Vista Mustache para mostrar productos:

• Diseñar una plantilla Mustache para mostrar la lista de productos y usar condicionales para mostrar mensajes para productos no disponibles.

# Condicionales y bucles

}

public class Producto { private Long id; private String nombre; private Double precio; private boolean disponible;

//Getters, setters and constructive

En este caso, en lugar de pasar

#### Producto.java ProductoControlador.java

#### @Controller public class ProductoControlador { @GetMapping("/productos") public String listarProductos(Model model) { List<Producto> productos = Arrays.*asList*( new Producto(1L, "Producto 1", 10.0, true), new Producto(2L, "Producto 2", 15.0, false)); model.addAttribute("productos", productos); return "productos"; }

un único elemento, se pasa una lista de ellos, en este caso de Producto

}

# Condicionales y bucles

### src/main/resources/templates/productos.mustache

<!DOCTYPE html> <html> <head> <title>Listado de Productos</title> </head> <body> <h1>Productos</h1> <ul> {{#productos}}  $<$ li $>$  {{nombre}} - \${{precio}} {{#disponible}} (Disponible) {{/disponible}} {{^disponible}} (No disponible) {{/disponible}}  $\langle$ /li $\rangle$  {{/productos}}  $<$ /ul $>$ </body> </html>

{{#productos}} {{/productos}} es una región de Mustache que funciona como un bucle. En este caso, nos mostrará todos los elementos en productos.

{{#disponible}} {{/disponible}} muestra (Disponible) si el valor es True.

{{^disponible}} es justo al revés

<https://mustache.github.io/mustache.5.html>

#### Salida:

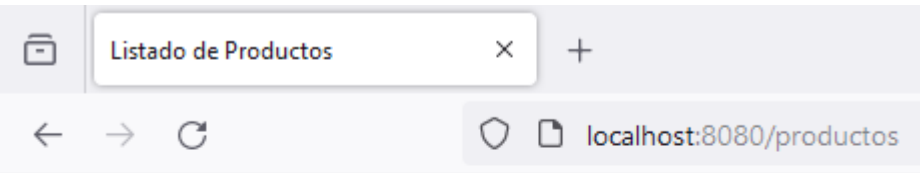

#### **Productos**

- Producto 1 \$10.0 (Disponible)
- Producto  $2 $15.0$  (No disponible)
- Formulario web y Mustache
- Condicionales y bucles
- **Formulario con validación**
- •Operaciones CRUD sobre entidad
- Formulario de Contacto con Validación de Lado del Cliente:
- Crea una plantilla Mustache para un formulario de contacto con campos como nombre, correo electrónico y mensaje.
- •Utiliza Mustache para generar mensajes de error o confirmación después de enviar el formulario, basándote en la respuesta del servidor.

# 1. Configuración del Proyecto:

• Crear un proyecto Spring Boot con las dependencias de Spring Web y Mustache.

## 2. Creación de un Modelo de Mensaje:

• Definir una clase Mensaje para representar los datos del formulario de contacto.

## 3. Controlador para el Formulario de Contacto:

• Crear un controlador para manejar las solicitudes GET y POST del formulario de contacto.

## 4. Vista Mustache para el Formulario de Contacto:

• Diseñar una plantilla Mustache para el formulario de contacto y agregar validación de lado del cliente.

# Formulario con validación

#### ContactoControlador.java

}

```
@Controller
public class ContactoControlador {
  @GetMapping("/contacto")
  public String mostrarFormulario(Model model) {
     model.addAttribute("mensaje", new Mensaje());
     return "contacto";
 }
```

```
 @PostMapping("/contacto")
 public String procesarFormulario(Mensaje mensaje, Model model) {
  System.out.println("El mensaje de:" + mensaje.getCorreo() + " se ha mandado");
   model.addAttribute("exito", true);
   return "contacto"; }
```
# Formulario con validación

</head>

### src/main/resources/templates/contacto.mustache

```
<!DOCTYPE html>
<html>
<head>
   <title>Formulario de Contacto</title>
   <script>
      function validarFormulario() {
         var nombre = document.forms["formularioContacto"]["nombre"].value;
         var correo = document.forms["formularioContacto"]["correo"].value;
         var contenido = document.forms["formularioContacto"]["contenido"].value;
        if (nombre === \frac{1}{1} | correo === \frac{1}{1} | contenido === \frac{1}{1} {
           alert("Todos los campos son obligatorios.");
           return false;
 }
         return true;
\begin{matrix} \cdot & \cdot & \cdot \\ \cdot & \cdot & \cdot \end{matrix} </script>
```
#### Mensaje.java

public class Mensaje { private String nombre; private String correo; private String contenido; // Constructor, getters y setters }

# Formulario con validación

#### src/main/resources/templates/contacto.mustache

<body> <h1>Formulario de Contacto</h1> {{#exito}} <p>Mensaje enviado con éxito.</p> {{/exito}} <form name="formularioContacto" action="/contacto" method="post" onsubmit="return validarFormulario()"> <label for="nombre">Nombre:</label> <input type="text" id="nombre" name="nombre"><br><br> <label for="correo">Correo electrónico:</label> <input type="email" id="correo" name="correo"><br><br> <label for="contenido">Mensaje:</label> <textarea id="contenido" name="contenido"></textarea><br><br> <input type="submit" value="Enviar"> </form> </body> </html>

### Nota

- @PathVariable es una anotación utilizada en Spring.
- Sirve para extraer valores de las variables de ruta (path variables) de las URLs en las solicitudes HTTP
- Cuando defines una URL en tu controlador, puedes especificar partes de esta URL como variables de ruta. Por ejemplo, en una URL como /productos/{id}, {id} es una variable de ruta. Puedes utilizar @PathVariable para capturar el valor de {id} y usarlo en tu método del controlador.

@GetMapping("/productos/{id}")

public String getProducto(@PathVariable Long id, Model model) {

// Aquí, el valor de {id} en la URL se pasa al parámetro 'id' del método. // Puedes usar 'id' para, por ejemplo, buscar un producto en una base de datos.

- Formulario web y Mustache
- Condicionales y bucles
- Formulario con validación
- •**Operaciones CRUD sobre entidad**

#### • Almacenamiento en Memoria:

• Utilizar un mapa para almacenar las Cerveza.

#### • Agregar Cerveza:

- Crear un formulario para añadir nuevas Cerveza.
- Implementar un método en el controlador para procesar este formulario.

#### • Eliminar Cerveza:

- Añadir un botón o enlace en la vista para eliminar Cerveza.
- Implementar un método en el controlador para manejar la eliminación.

#### • Modificar Cerveza:

- Crear un formulario para modificar Cerveza existentes.
- Implementar un método en el controlador para actualizar una Cerveza.

#### • Mostrar todas las Cerveza

- Mostrar un listado con todas los Cerveza (solo nombre)
- Mostrar todas las características del Cerveza al hacer click sobre una

### 1. Configuración del Proyecto:

• Crear un proyecto Spring Boot con las dependencias de Spring Web y Mustache.

### 2. Creación del Modelo de Cerveza:

• Definir una clase Cerveza con atributos como id, nombre, tipo y alcohol.

## 3. Controlador para Operaciones CRUD de Cerveza:

• Crear un controlador que maneje las operaciones CRUD: listar, agregar, modificar y eliminar Cerveza.

### 4. Vistas Mustache para Cerveza:

• Diseñar plantillas Mustache para mostrar la lista de Cerveza y formularios para agregar y modificar

#### Listado de cervezas (vacío)

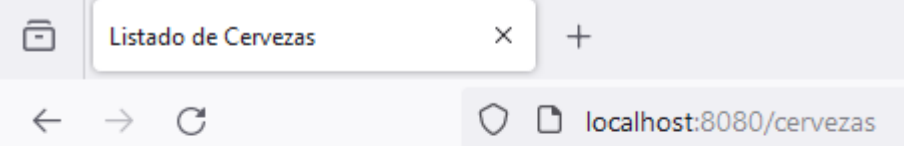

#### **Cervezas Disponibles**

#### Agregar Cerveza

#### Listado de cerveza

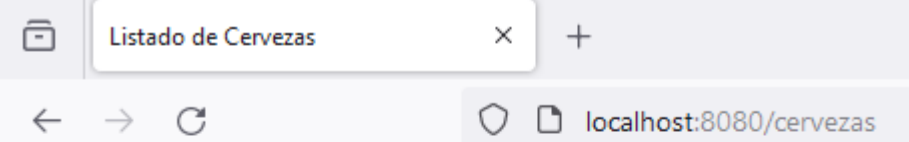

#### **Cervezas Disponibles**

- · Mahou Session IPA
- · Alhambra 1925

Agregar Cerveza

#### Detalles de la cerveza

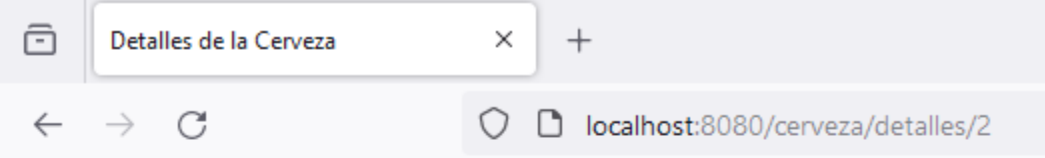

#### Detalles de la Cerveza

Nombre: Alhambra 1925

Tipo: Pilsener - Amber Lager

Alcohol: 6.4%

Editar Cerveza Eliminar Cerveza Volver al listado

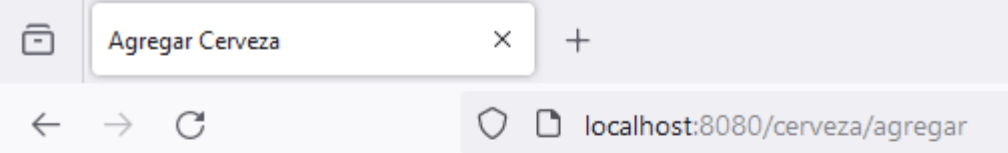

#### **Agregar Cerveza**

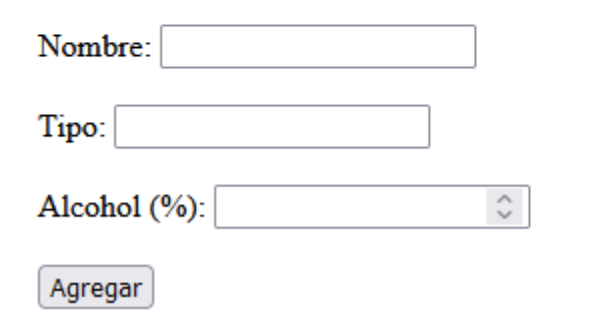

#### Aviso para eliminar cerveza

#### Agregar cerveza **Editar cerveza**

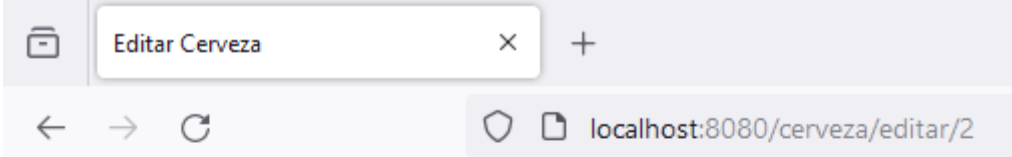

#### **Editar Cerveza**

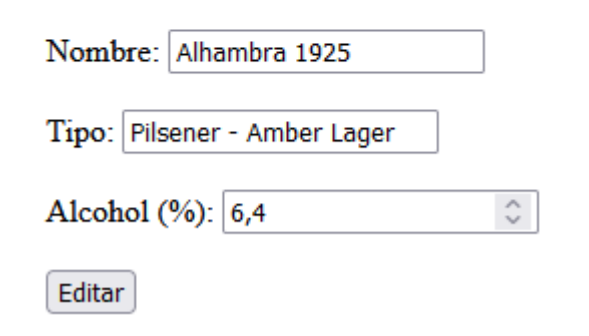

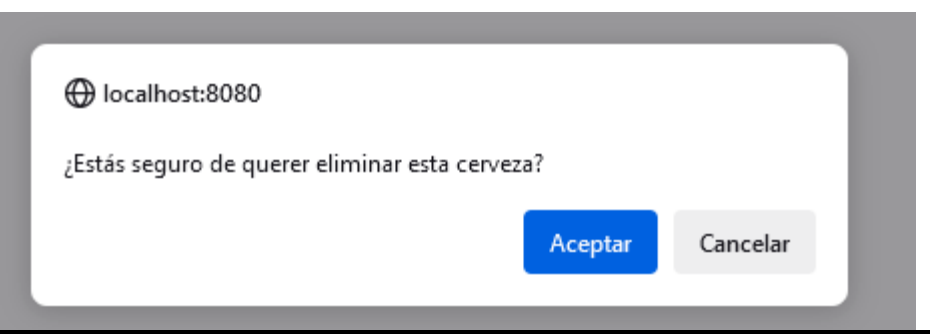

<a href="/cerveza/eliminar/{{cerveza.id}}" onclick="return confirm('¿Estás seguro de querer eliminar esta cerveza?');">Eliminar Cerveza</a>

# **Sistemas Distribuidos Bloque II Desarrollo de sistemas distribuidos y aplicaciones web. Tema 2.2: Spring Web y Mustache**

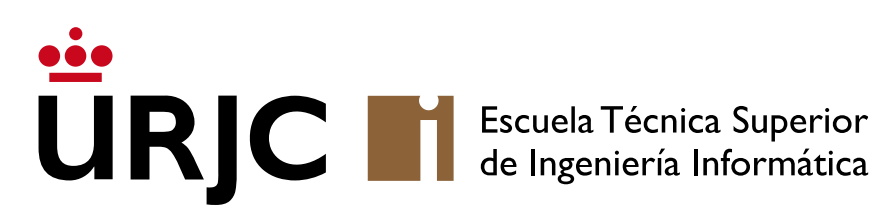

©2023 Autor Nicolás H. Rodríguez Uribe Algunos derechos reservados Este documento se distribuye bajo la licencia "Atribución-CompartirIgual 4.0 Internacional" de Creative Commons, disponible en https://creativecommons.org/licenses/by-sa/4.0/deed.es

**Nicolás Rodríguez [nicolas.rodriguez@urjc.es](mailto:nicolas.rodriguez@urjc.es)**

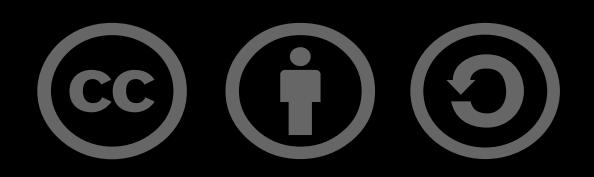